#### **BAB V**

#### **IMPLEMENTASI DAN PENGUJIAN**

#### **5.1 Implementasi Sistem**

Tahap implementasi sistem merupakan tahap dimana sistem yang telah dirancang dan dibuat dioperasikan sebagaimana dalam keadaan sebenarnya. Sistem pelacakan jamaah haji berbasis android ini dijadikan sebagai sistem untuk melacak dan memantau jamaah haji yang sedang beribadah selain itu juga memberikan notifikasi dengan menggunakan metode geo-fence. Berikut ini merupakan implementasi dari sistem pelacakan dan notifikasi jamaah haji .

#### **5.1.1. Implementasi Login Sistem**

Halaman login sistem ini merupakan halaman yang digunakan oleh semua user. Sebelum masuk ke sistem, user harus memasukkan *username* dan *password*  pada *form* yang sudah tersedia. Terdapat 3 tipe user yakni admin, pemandu haji dan jamaah haji dimana masing-masing user memiliki hak akses yang berbeda. Halaman login dapat dilihat pada gambar 5.1

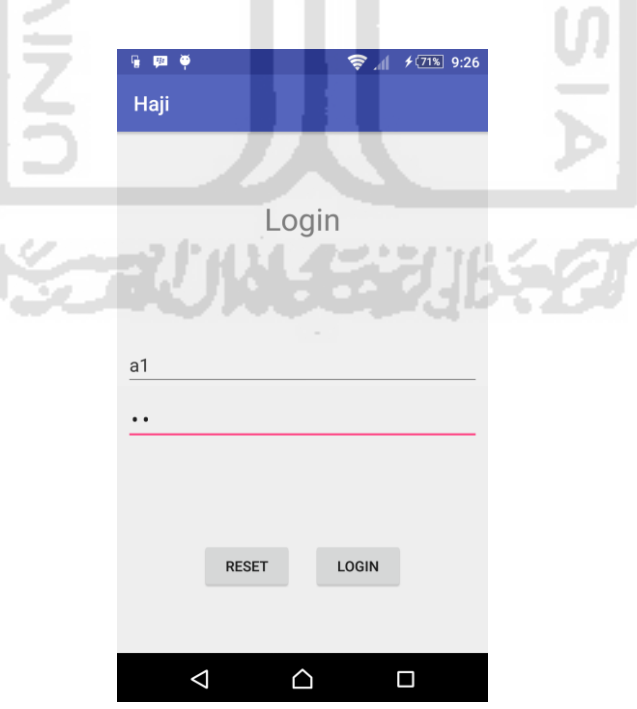

**Gambar 5.1** Implementasi Login Sistem

### **5.1.2. Implementasi Manajemen Admin**

Halaman manajemen admin merupakan halaman yang dapat diakses oleh admin untuk menambahkan user, lokasi, dan peringatan. Implementasi halaman manajemen admin dapat dilihat pada gambar 5.2.

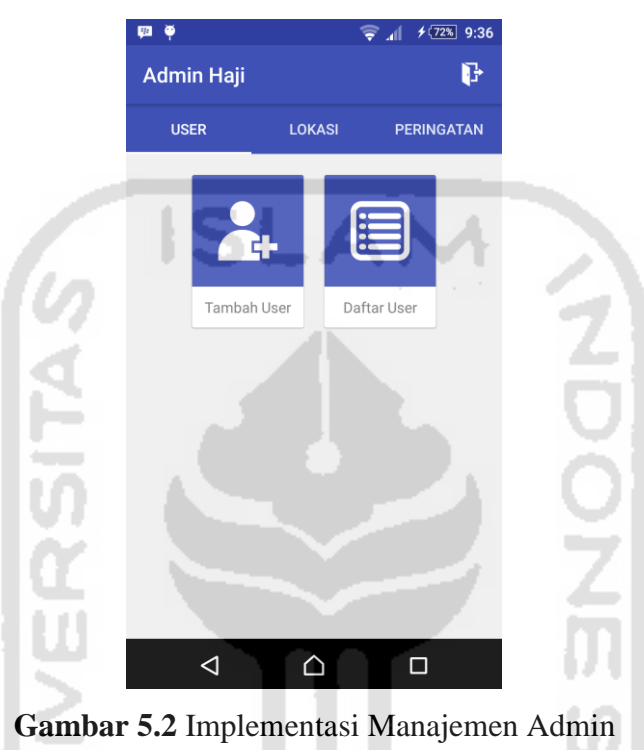

### **5.1.3. Implementasi Tambah User**

Impelementasi halaman tambah user merupahan halaman yang menyediakan form untuk menambahkan user baru. Halaman yang hanya dapat diakses admin ini terdapat form untuk menambahkan user baru. Implementasi halaman tambah user dapat dilihat pada gambar 5.3.

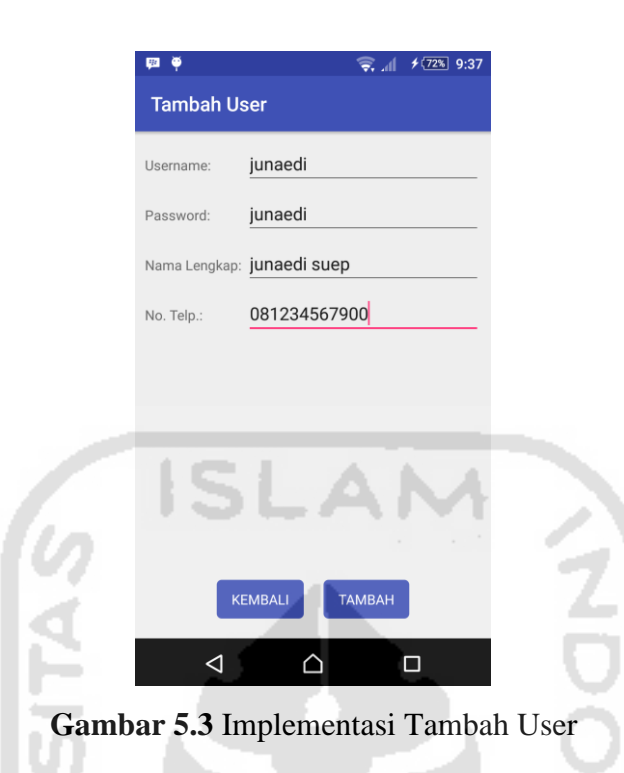

### **5.1.4. Implementasi Daftar User**

Halaman daftar user juga hanya dapat diakses oleh admin dimana halaman ini menampilkan daftar user yang telah terdaftar, admin juga dapat melakukan perubahan ataupun menghapus data yang telah terdaftar. Implementasi daftar user dapat dilihat pada gambar 5.4.

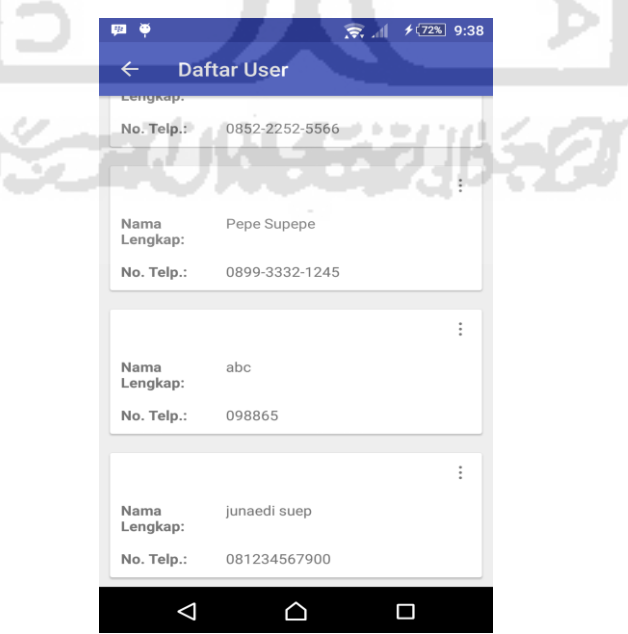

**Gambar 5.4** Implementasi Daftar User

### **5.1.5. Implementasi Tambah Lokasi**

Halaman tambah lokasi dapat diakses oleh admin. sebelum menambahkan peringatan atau notifikasi, admin harus menambahkan lokasi terlebih dahulu. Dalam form tambah lokasi terdapat tombol pilih lokasi untuk menampilkan map dan memilih lokasi. Implementasi tambah lokasi dapat dilihat pada gambar 5.5.

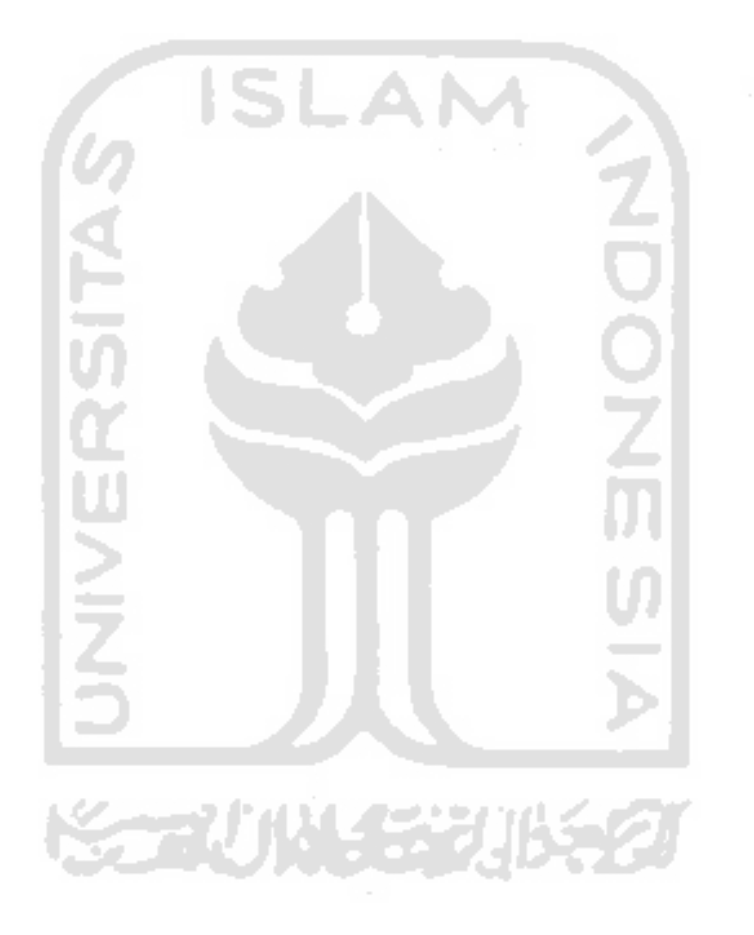

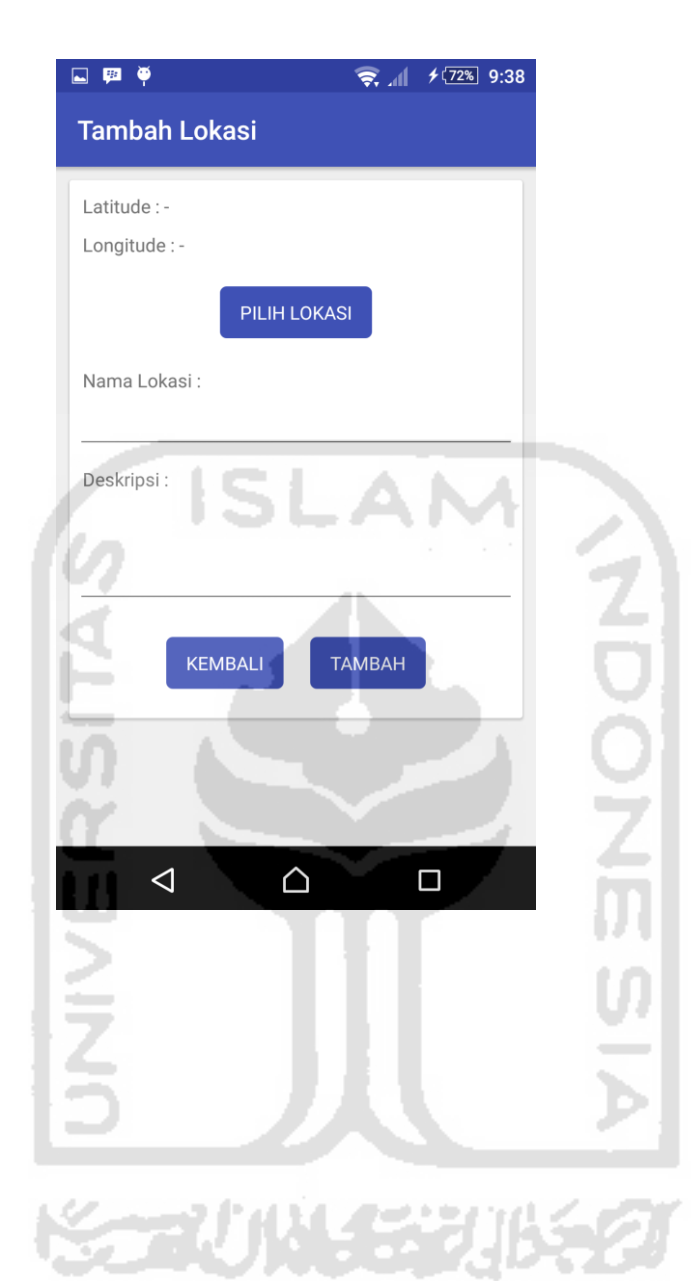

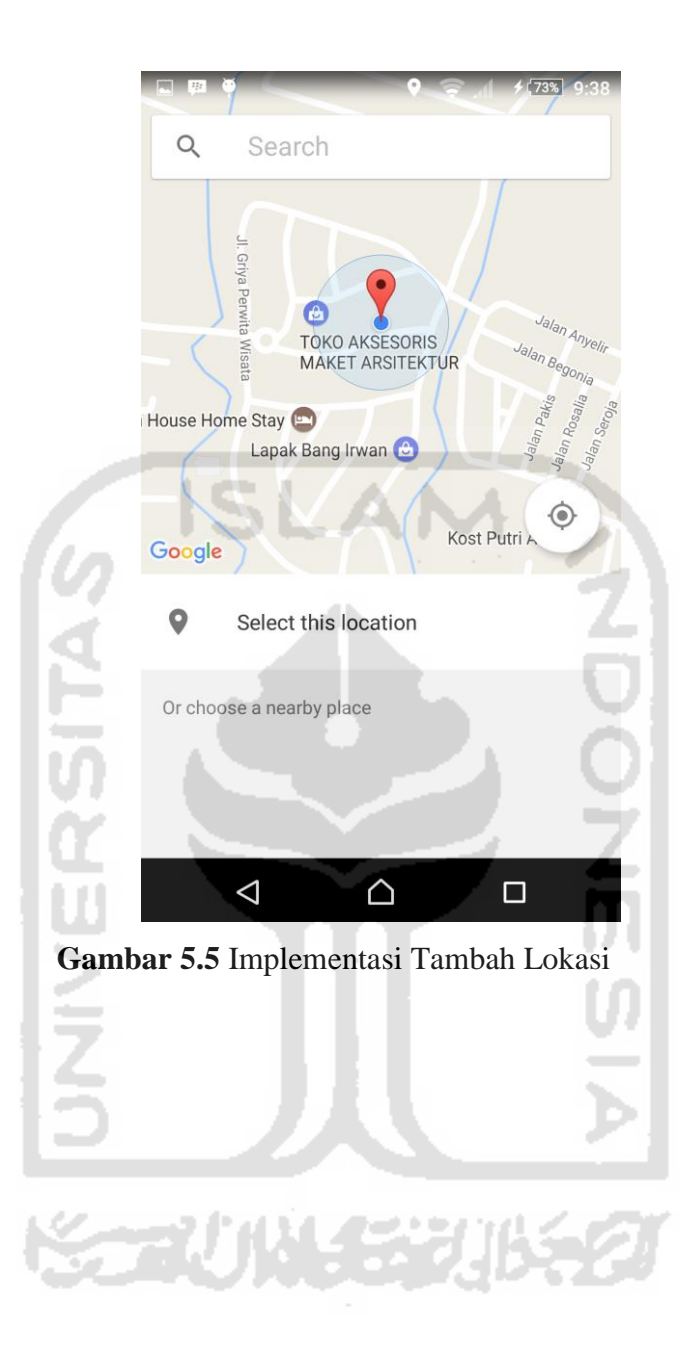

# **5.1.6. Implementasi Daftar Lokasi**

Halaman daftar lokasi merupakan halaman yang digunakan untuk melihat daftar lokasi yang telah terdaftar atau tersimpan pada sistem. Implementasi daftar lokasi dapat dilihat pada gambar 5.6.

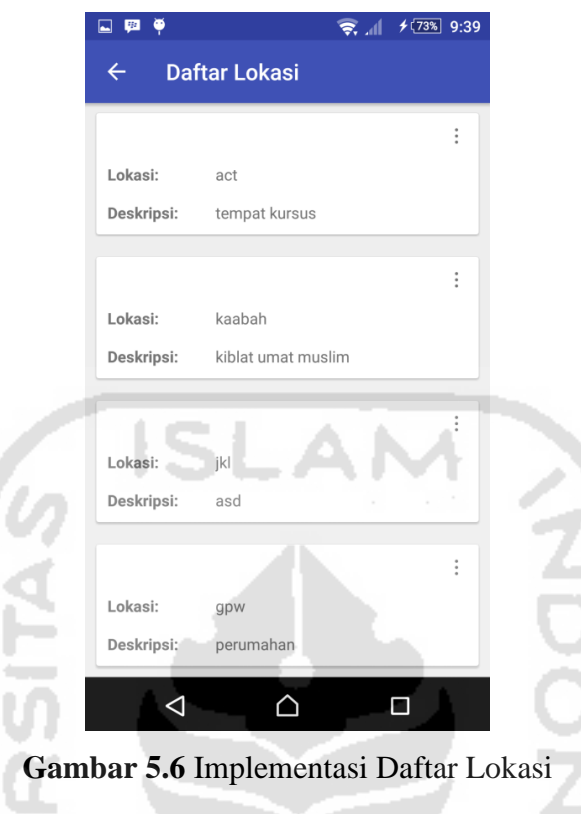

# **5.1.7. Implementasi Tambah Notifikasi**

Halaman tambah notifikasi hanya dapat dilakukan oleh admin setelah menambahkan lokasi. Peringatan atau notifikasi iniditambahkan melalui form yang tersesdia di sistem. Implementasi halaman tambah notifikasi dapat ditunjukan pada gambar 5.7

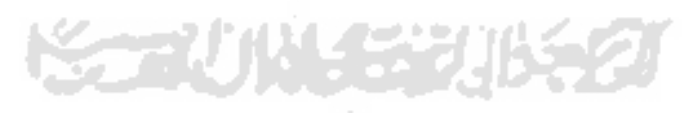

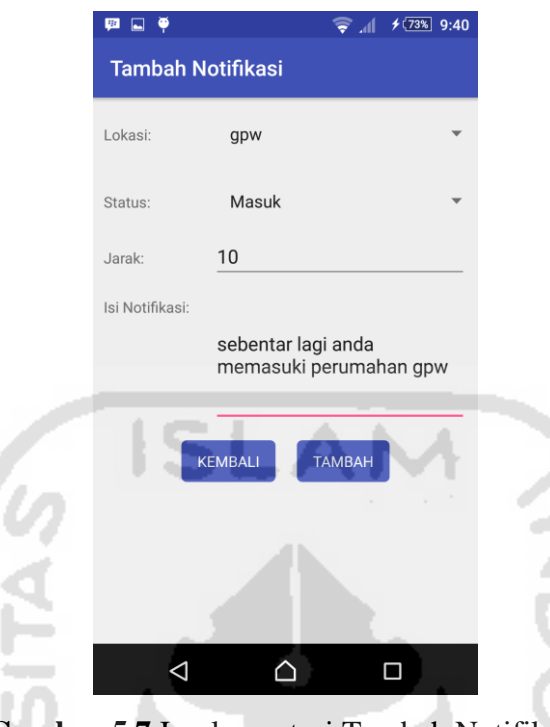

**Gambar 5.7** Implementasi Tambah Notifikasi

# **5.1.8. Implementasi Daftar Notifikasi**

Halaman daftar notifikasi merupakan data notifikasi atau peringatan yang telah ditambahkan oleh admin dan tersimpan. Implementasi halaman daftar notifikasi dapat dilihat pada gambar 5.8.

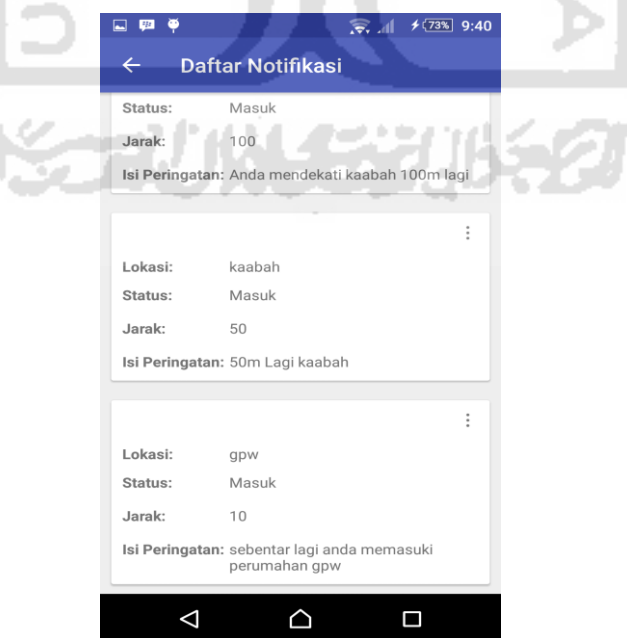

#### **Gambar 5.8** Implementasi Daftar Notifikasi

### **5.1.9. Implementasi Tracking Jamaah Haji**

Halaman tracking jamaah haji merupakan halaman yang hanya dapat diakses oleh pemandu haji. Jamaah dapat terpantau menggunakan sistem tracking di sistem ini. Implementasi halaman tracking jamaah haji dapat dilihat pada gambar 5.9.

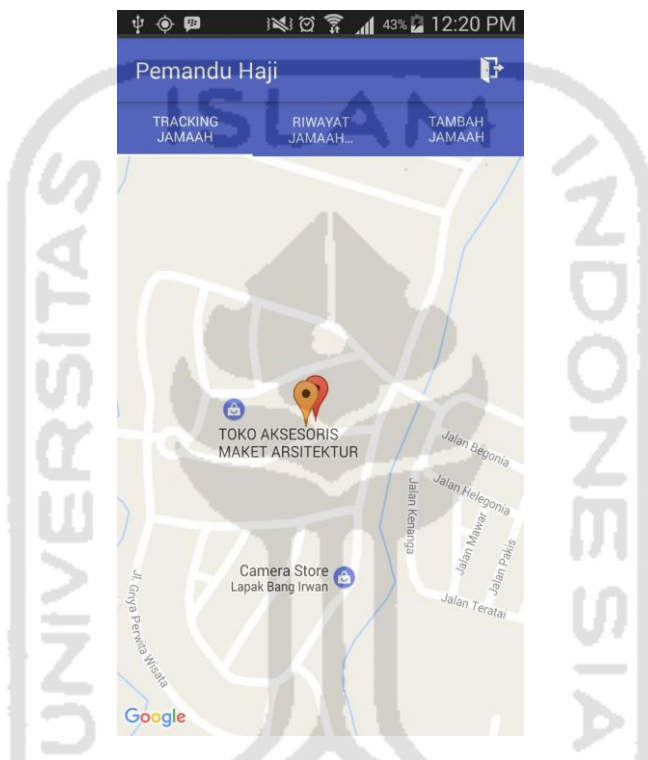

**Gambar 5.9** Implementasi Tracking Jamaah Haji

### **5.1.10. Implementasi Darfat Riwayat**

w

Halaman daftar riwayat merupakan halaman yang menyimpan daftar riwayat jamaah haji yang pernah tersesat. Impelmentasi halaman daftar riwayat tersesat dapat dilihat pada gambar 5.10.

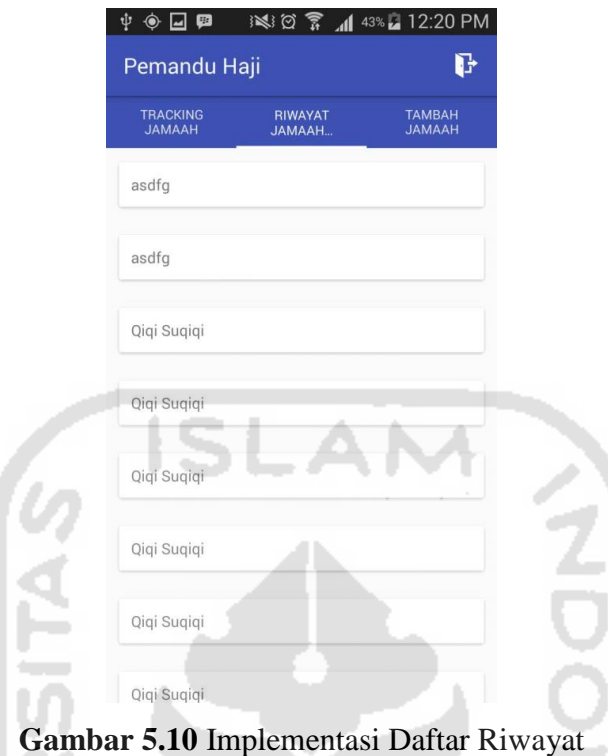

# **5.1.11. Implementasi Tambah Jamaah**

Implementasi tambah jamaah merupakan halaman yang dapat diakses oleh pemandu haji. Halaman ini tersedia form untuk mengisikan data jamaah haji. Implementasi halaman tambah jamaah dapat dilihat pada gambar 5.11.

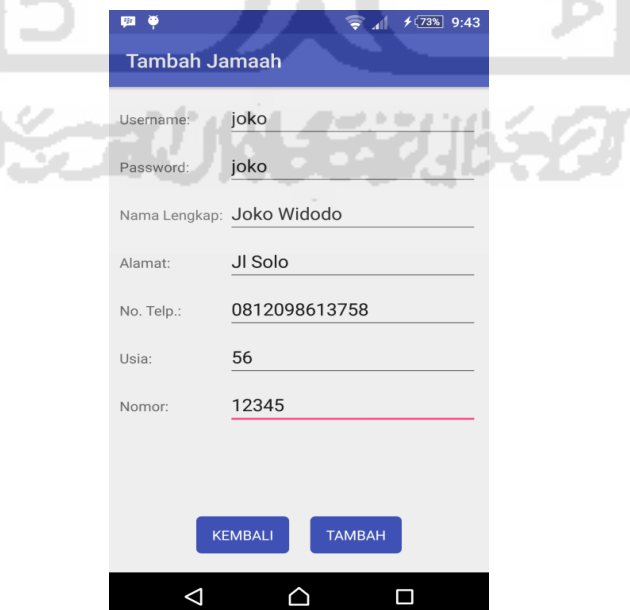

**Gambar 5.11** Implementasi Tambah Jamaah

# **5.1.12. Implementasi Daftar Jamaah Haji**

Halaman daftar haji tersedia data jamaah haji yang telah terdaftar dan dapat menggunakkan sistem ini. Implementasi daftar jamaah haji dapat dilihat pada gambar 5.12.

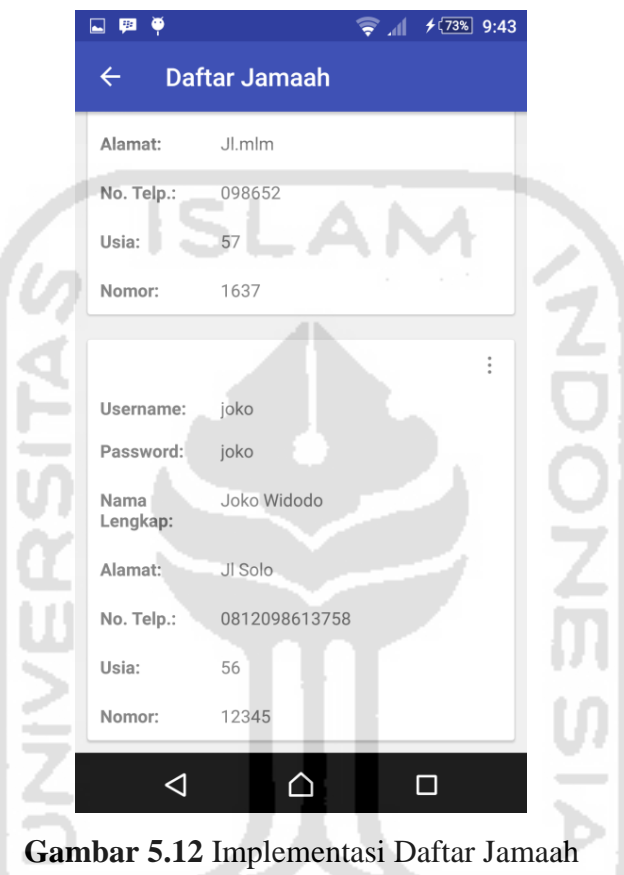

# **5.1.13. Implementasi Informasi Haji**

Halaman informasi haji merupakan data yang dapat diakses oleh jamaah haji sebagai informasi dalam melakukan kegiatan ibadah haji. Implementasi halaman informasi haji dapat dilihat pada gambar 5.13.

年光川くの

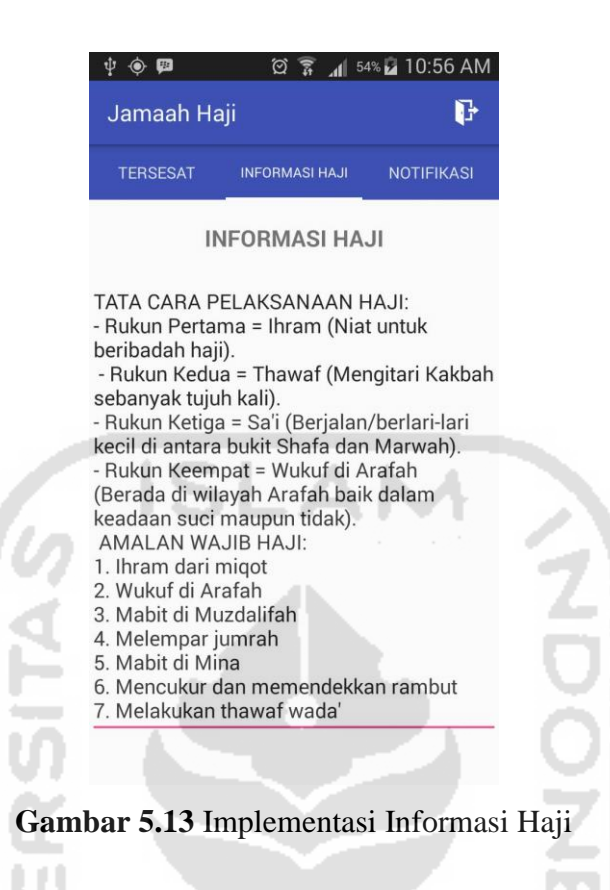

### **5.1.14. Implementasi Jamaah Haji Tersesat**

Halaman jamaah haji tersesat merupakan halaman yang hanya dapat diakses oleh jamaah haji sebagai fitur untuk membantu jamaah menemukan rombongan pada saat tersesat. Implementasi halaman jamaah haji tersesat dapat dilihat pada gambar 5.14.

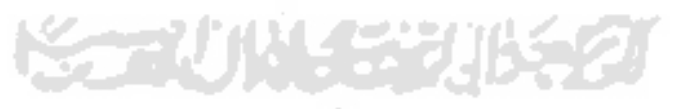

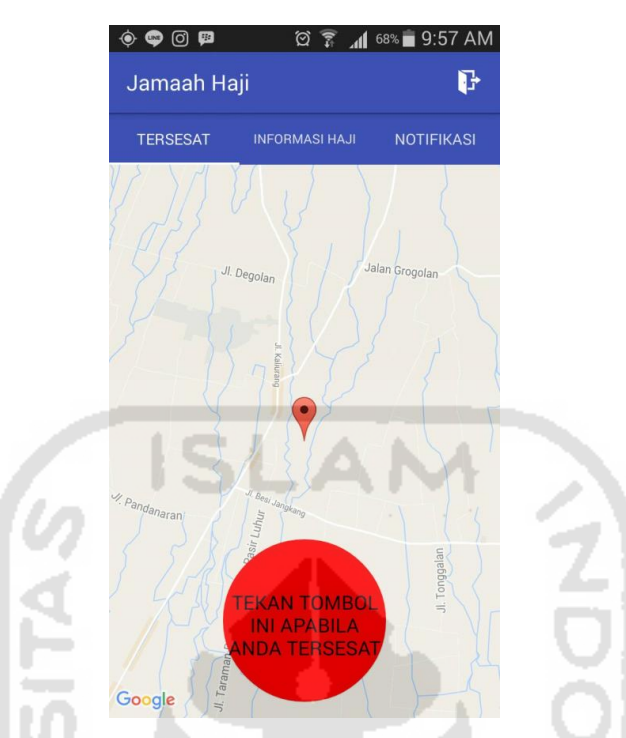

**Gambar 5.14** Implementasi Jamaah Haji Tersesat

# **5.1.15. Implementasi Sign Out Sistem**

Halaman keluar(*signout*) dari sistem akan memberi dua pilihan untuk meyakinkan user benar akan meninggalkan sistem. Implementasi halaman keluar sistem dapat dilihat pada gambar 5.15

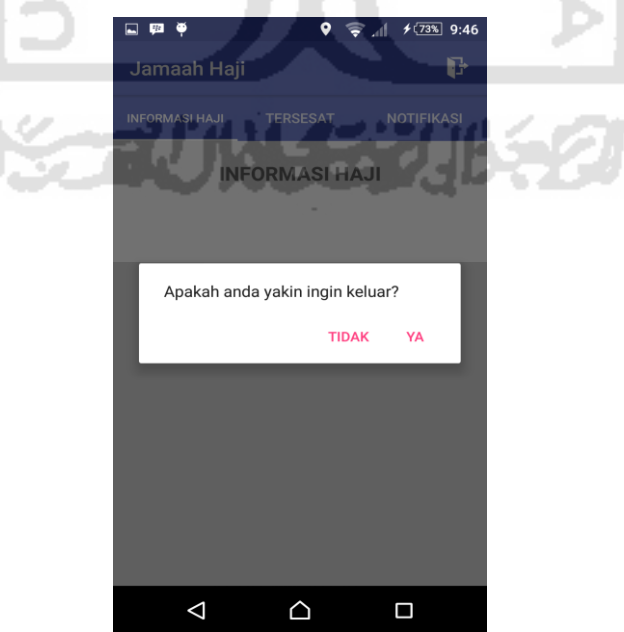

**Gambar 5.15** Implementasi Sign Out Sistem

### **5.2 Pengujian Sistem**

Pengujian sistem pada sistem pelacakan dan notifikasi jamaah haji menggunakan GPS dan LBS merupakan tahapan terakhir dimana pada tahapan ini dilakukan pengujian apakah sistem berjalan dengan baik atau tidak.

#### 5.2.1. **Pengujian dan analisis sistem**

Pada tahap pengujian dan analisis sistem ini dilakukan perbandingan antara kebenaran masukan serta kesesuaian program dengan kebutuhan sistem

1. Menambahkan lokasi

Pada halaman tambah lokasi, diberikan contoh masukan seperti dibawah ini untuk output yang dihasilkan.

Pilih lokasi : memilih lokasi pada map (sebagai contoh lokasi berada di gpw)

Nama lokasi : gpw

Deskripsi : perumahan

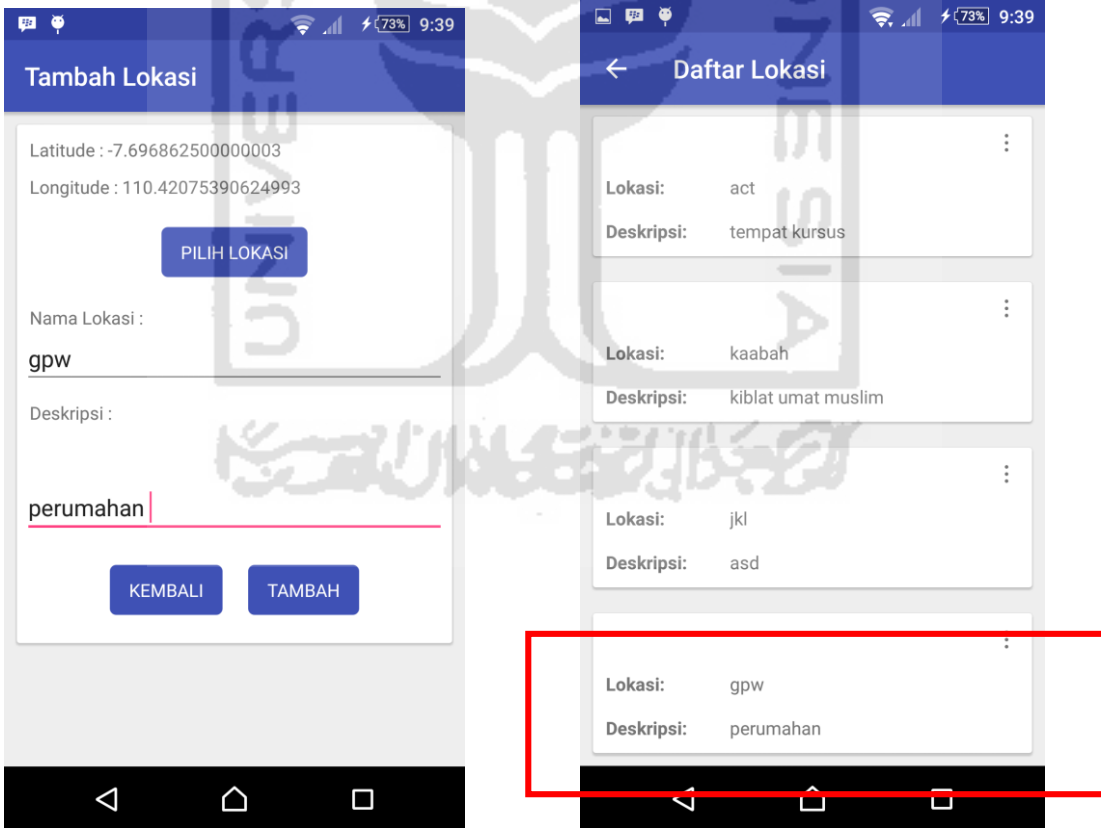

**Gambar 5.16** Pengujian Menambahkan Lokasi

# 2. Menambahkan jamaah

Pada halaman tambah jamaah, diberikan contoh masukan seperti dibawah ini untuk output yang dihasilkan.

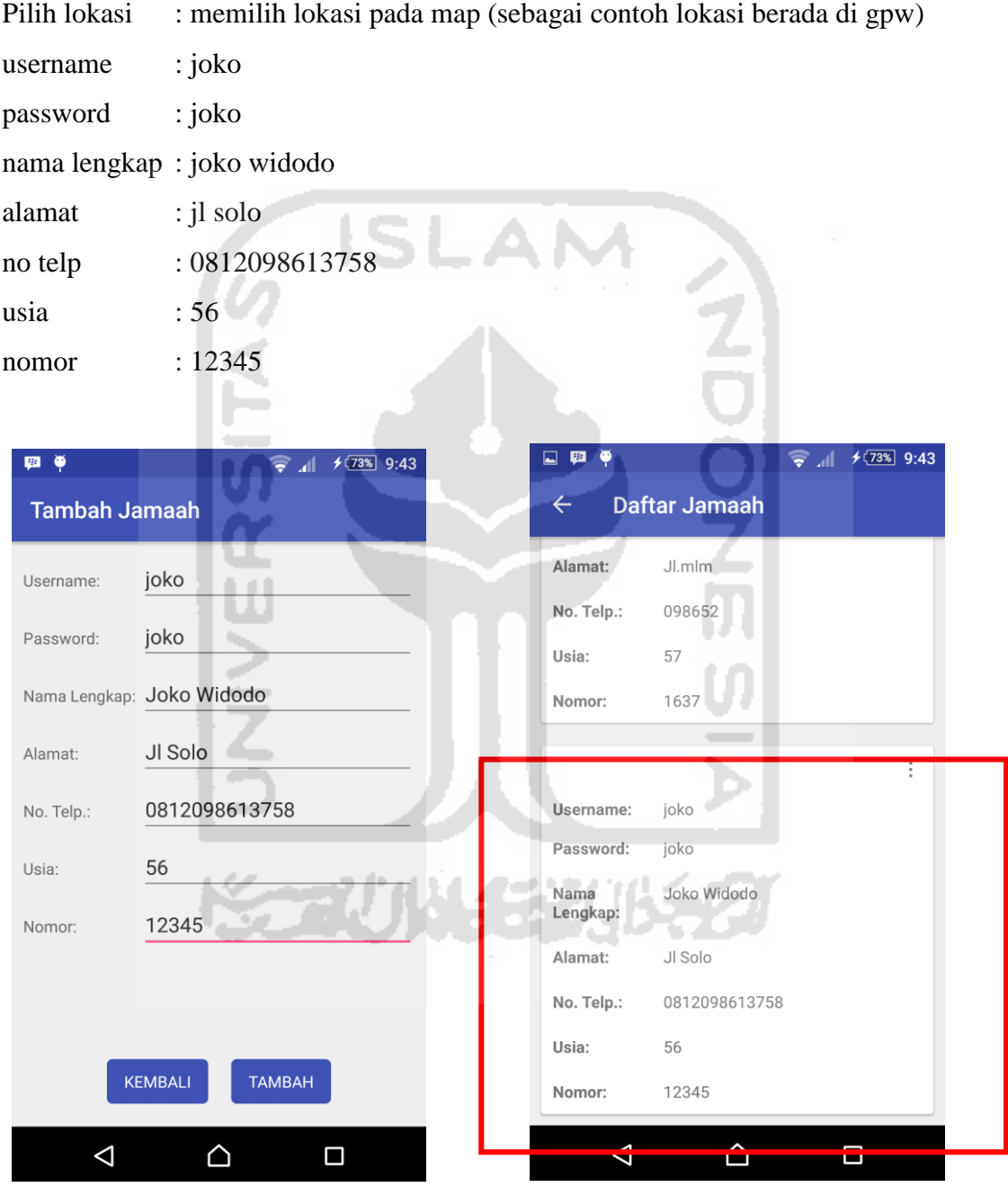

**Gambar 5.17** Implementasi Login Sistem

#### 3. Peringatan Jamaah Tersesat

Pada halaman peringatan jamaah tersesat, diberikan contoh lokasi diokasi keberadaan jamaah dengan menekan tombol tersesat yang telah tersedia. Pada halaman riwayat jamaah haji yang diakses oleh pemandu haji akan menampilkan nama jamaah yang tersesat. Kemudian untuk menampilkan map lokasi keberadaan jamaah haji yang tersesat, pemandu haji dapat menekan tombol detail pada nama jamaah haji.

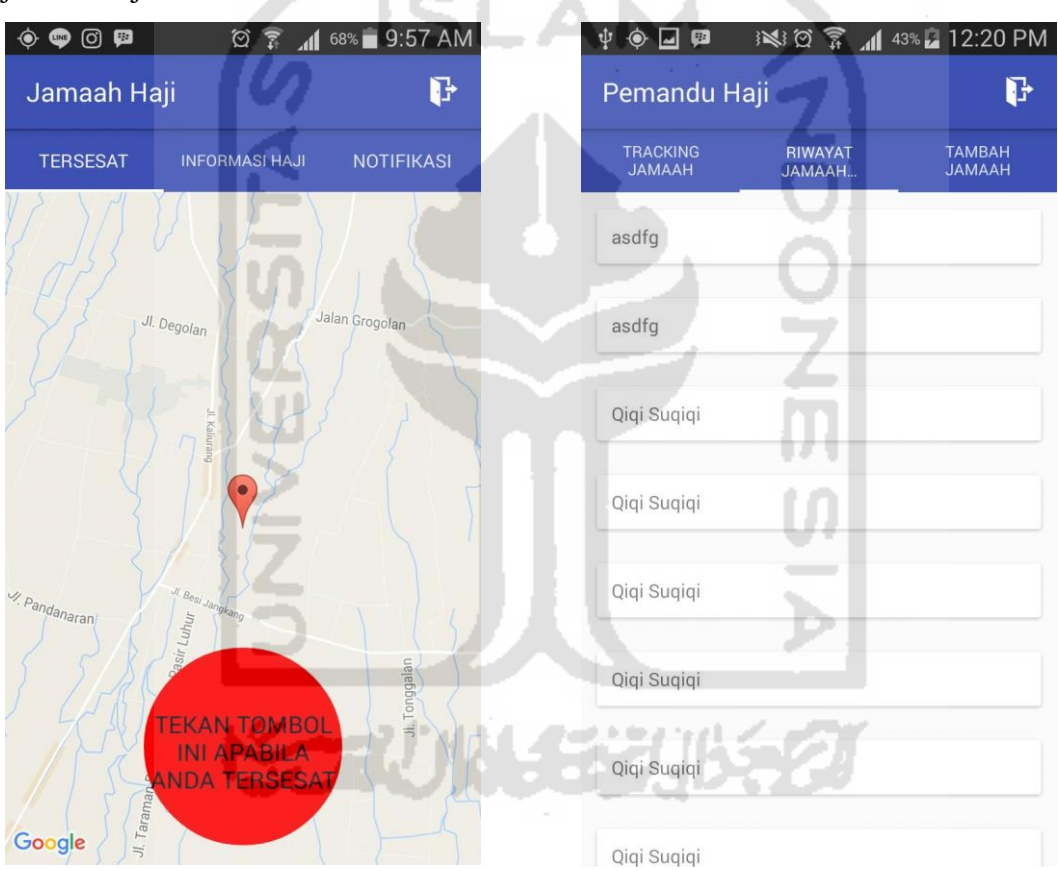

**Gambar 5.18** Implementasi Login Sistem

### 5.2.2. **Kelebihan dan kekurangan sistem**

Kelebihan dari sistem ini yaitu menggunakan aplikasi berbasis android sehingga jamaah haji tidak kesulitan untuk menghubungi petugas apabila terpisah dari rombongan. Dan ada beberapa kekurangan dari sistem ini yaitu:

- 1. Belum menambahkan sistem yang berbasis web, sehingga untuk mengawasi jamaah melalui tracking menggunakan smartphone tidak optimal.
- 2. Notifikasi masih tidak akurat apabila batas kurang dari 100m.
- 3. Admin tidak dapat mengubah (tambah, edit, dan hapus) pada informasi haji.
- 4. Tampilan masih klasik.
- 5. Tidak ada penunjuk arah.

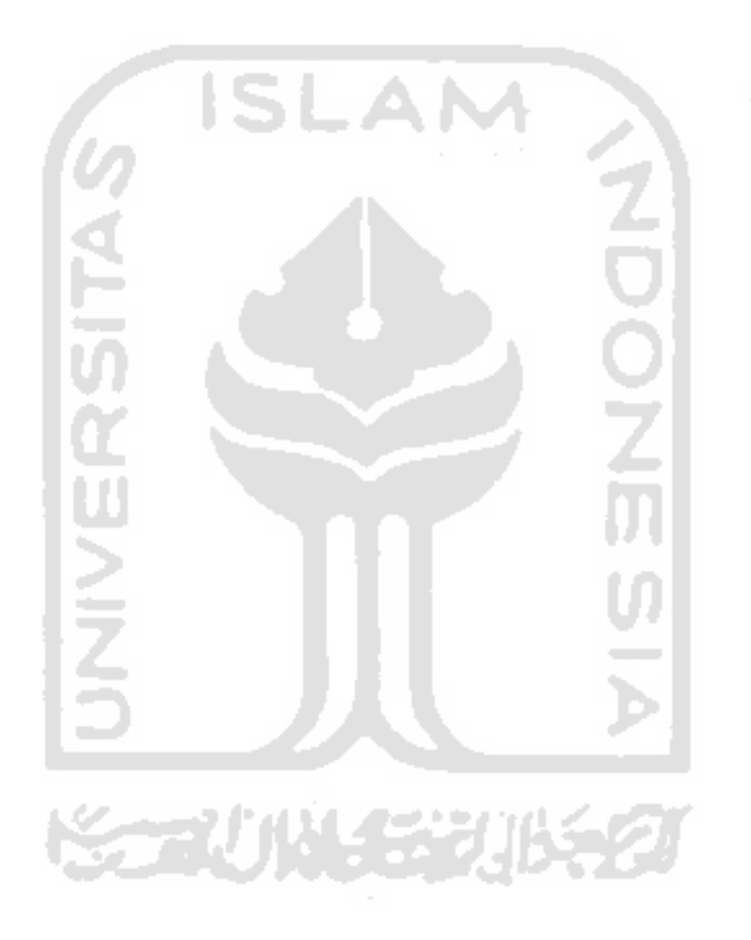